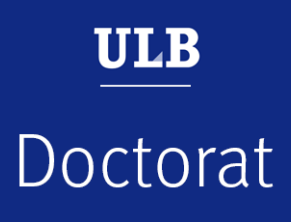

## **Join a public thesis defense with Teams**

*This tutorial is intended for the members of the jury who are external to the Université libre de Bruxelles and for the public*

*May 2021*

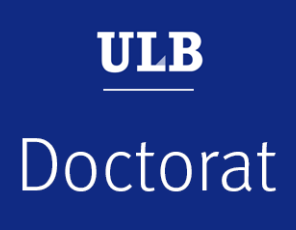

## **Join the meeting: members of another university and the public**

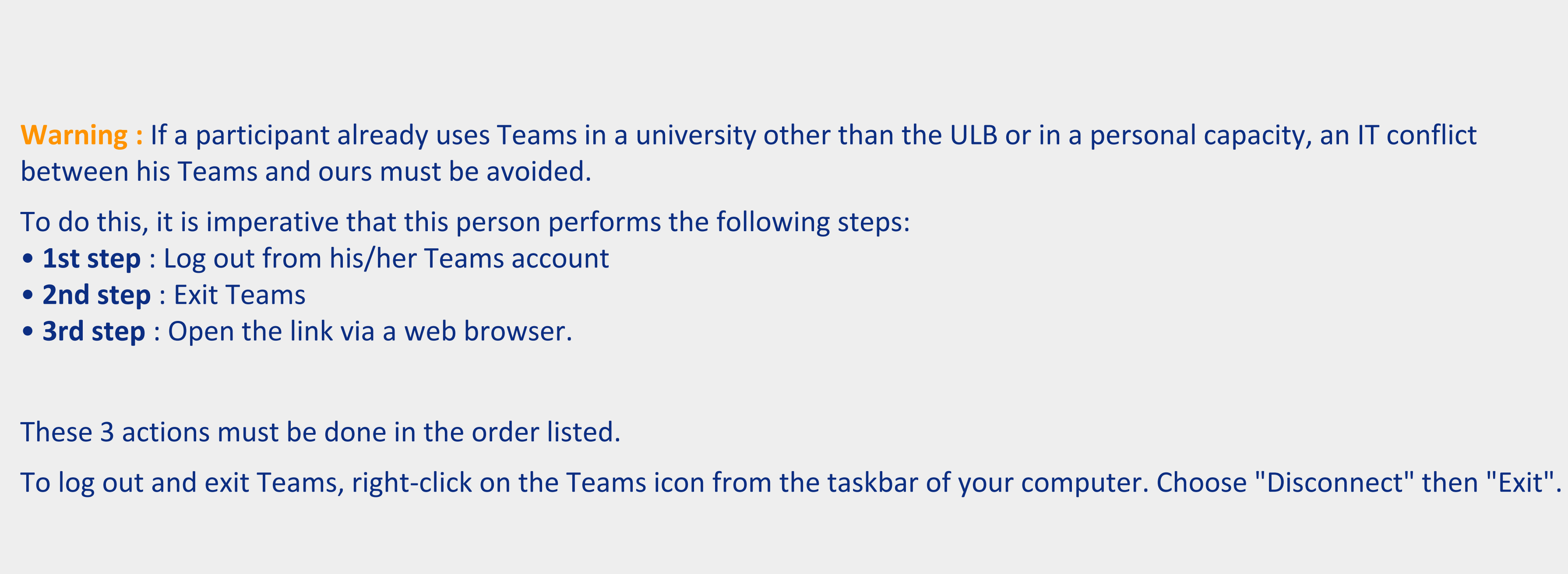

## **Join the meeting: members of another university and the public**

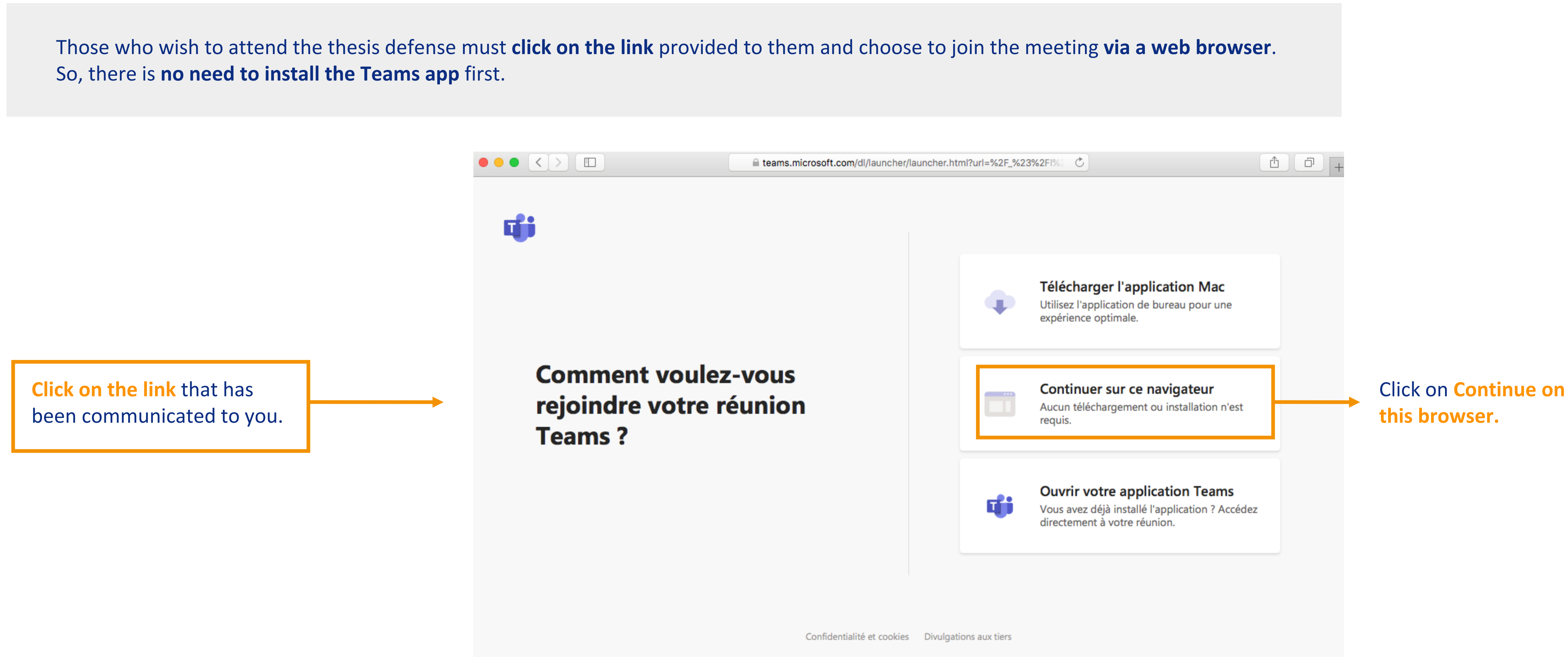

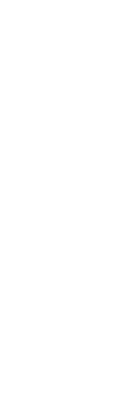

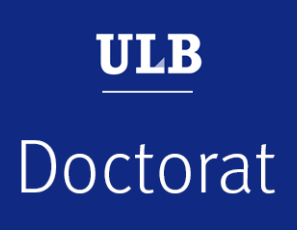

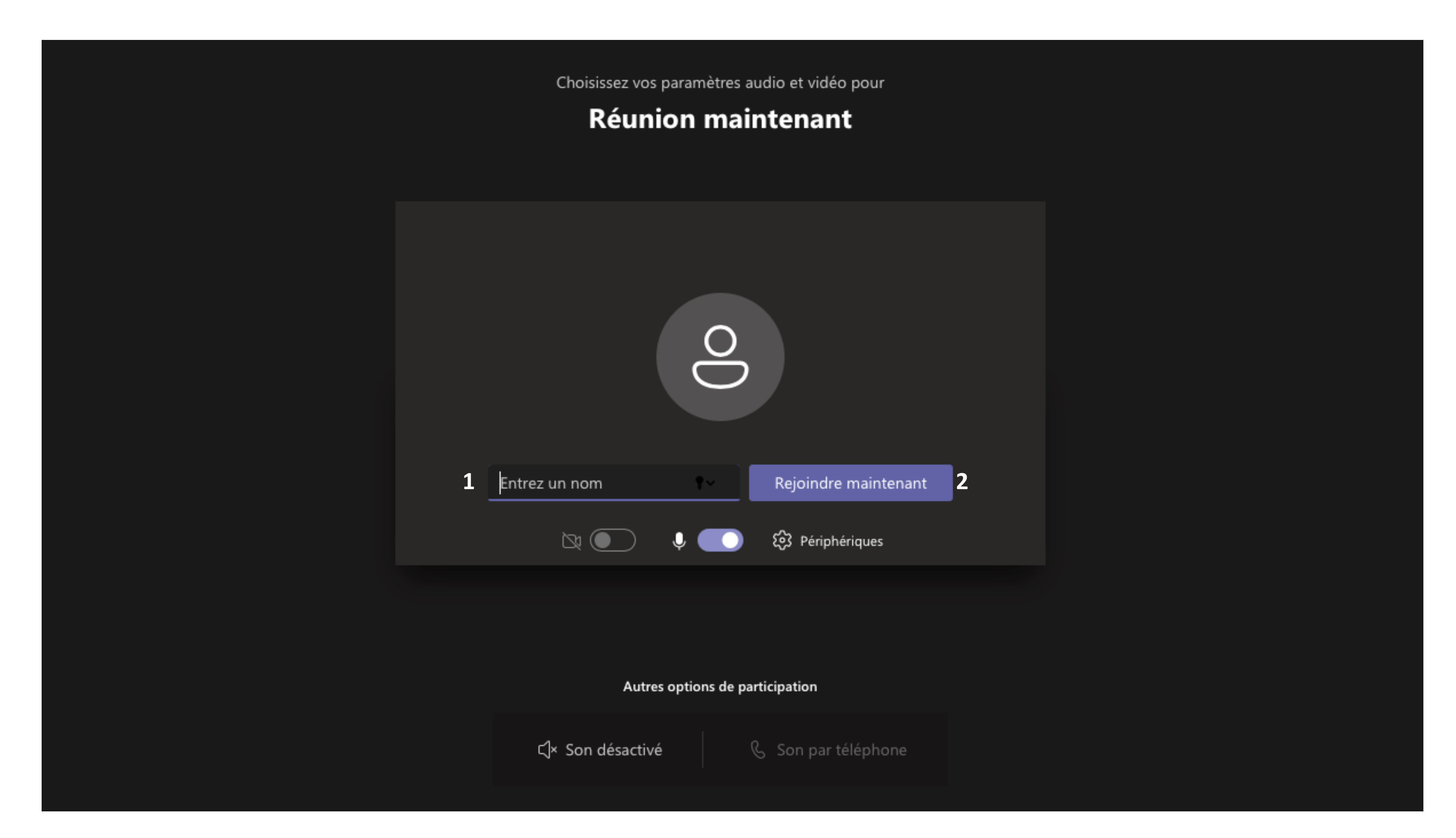

**1.** Enter **your first and last name** (this is essential for the members of the jury, a little less for the public).

**2.** Click on **Join now** (this is essential for the members of the jury, a little less for the public).

**If you are part of the audience**, please make sure to turn off your camera and microphone. The meeting organizer may at any time give you the floor by activating your microphone.

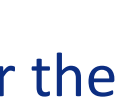

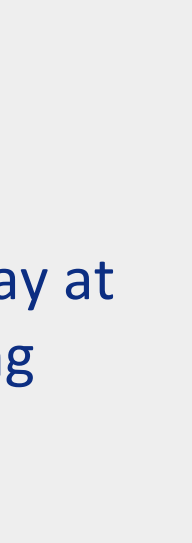

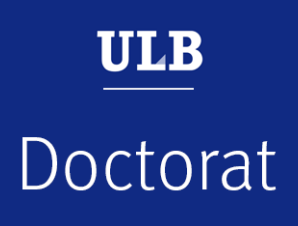

## **Join the meeting: members of another university and the public**